# CoverMyMeds®: Streamlining the prior authorization (PA) process

# **CoverMyMeds electronically connects providers, pharmacists, and health plans1,2**

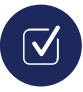

Offers a streamlined process for submitting electronic PA requests

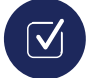

Live chat and phone support available

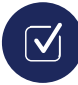

The ability to attach documentation if required

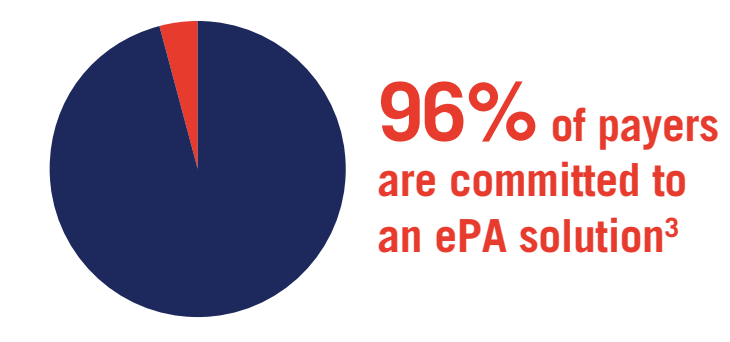

# **Performance data for CoverMyMeds:4,\***

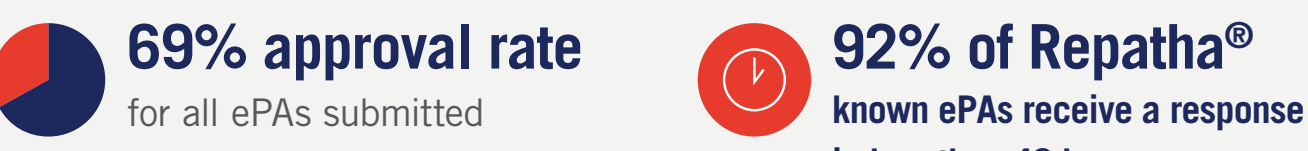

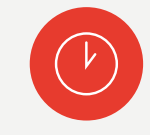

**in less than 48 hours**

# Starting a PA request through CoverMyMeds

## **Selecting the medication**

- When prescribing Repatha®, a drop-down list will appear to select the administration method
- Please note Repatha® SureClick® is the first option on the drop-down
- Be sure to review the administration choice before submitting the PA request

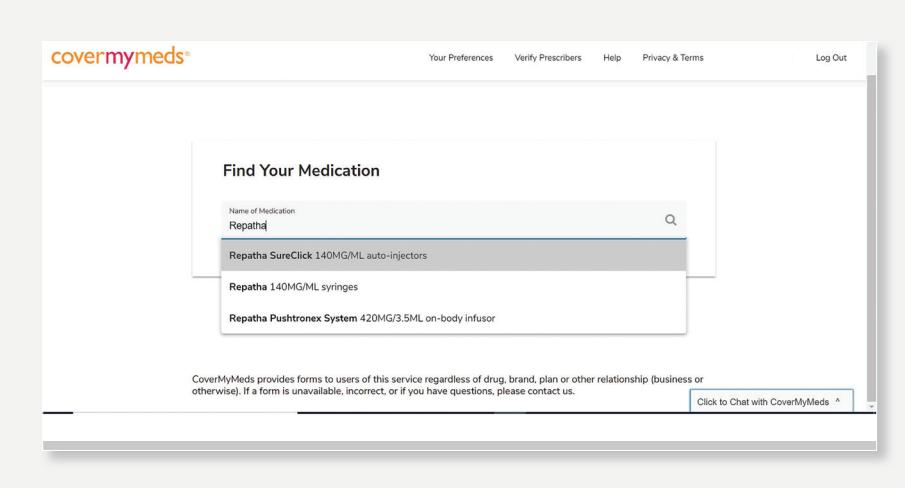

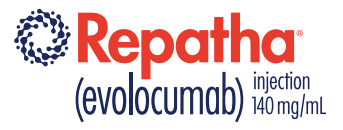

\*Based on CoverMyMeds data from November 2019 ePA trends.

## **Selecting the correct PA form**

- Choose the Patient Insurance State in the drop-down list. Then type in Plan or PBM Name
- If multiple forms appear, select the correct form or use the More Information link. Additional forms may also be available by opening the Show More Forms tab\*
- **For best results, select the drug insurance ID card and enter the insurance BIN number**
	- Sometimes located on front or back of the patient's insurance card
	- Patients may have a separate pharmacy benefit card
	- Call the patient's pharmacy where they normally pick up their prescriptions for this information

## **Attaching documentation**

- CoverMyMeds only allows one document to be attached to the form
- If a plan requires additional documentation, all supporting documents **MUST** be combined into a single document no larger than 5 MB
- Alternately, additional documentation may be faxed to **CoverMyMeds** 
	- Save the PA, then use the chat feature to notify CoverMyMeds that additional documentation will be faxed
	- Provide Key for PA and number of pages to be faxed
	- Write Key and number of pages on the top of the first page (cover sheet is not required) and fax to 888-965-1415
	- Verify documents are attached by refreshing browser and clicking print/download on the left side of the screen to see all documents
	- Click Send to Plan button
	- CoverMyMeds typically responds within the chat feature within 1 hour

#### **Send Repatha® prescription to the pharmacy**

• You can select any pharmacy that best fits your practice preferences and your Repatha® patient needs; however, some payers may mandate a specific pharmacy for Repatha®

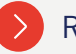

### Register online at **covermymeds.com** or call **1-866-452-5017** for support.

**References: 1.** covermymeds. Complete prior authorization requests up to 3x faster. www.covermymeds.com/main/solutions/provider. Accessed February 6, 2020. **2.** covermymeds. Our mission is to help patients get the medication they need to live healthy lives. www.covermymeds.com/main. Accessed February 6, 2020. **3.** covermymeds, ePA National Adoption Scorecard 2018. www.covermymeds.com/main/pdf/cmm-scorecard-2018.pdf, Accessed February 6, 2020. **4.** Data on file, Amgen; 2020.

\* There may be lower cost medications available or preferred on your patient's plan. Check patient's specific plan formulary. If prescriber deems alternative medication appropriate, contact pharmacy with new script.

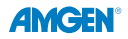

Amgen One Amgen Center Drive Thousand Oaks, CA 91320-1799 © 2020 Amgen Inc. All rights reserved. USA-145-81840 02/20

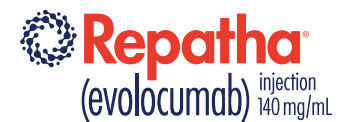

CoverMyMeds® is a registered trademark of CoverMyMeds LLC.

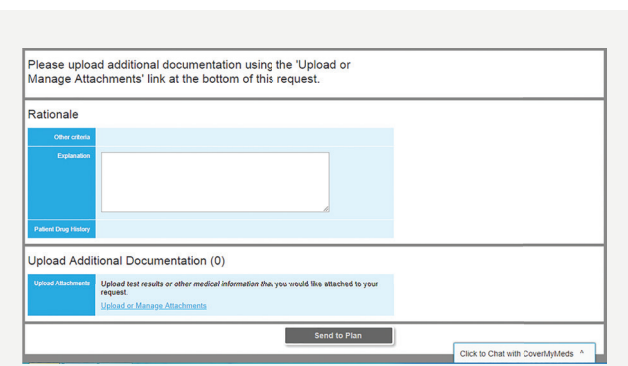

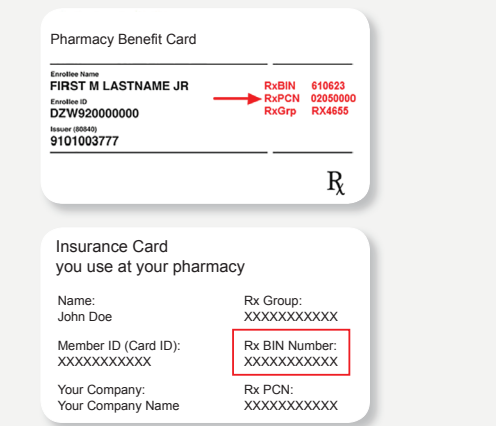